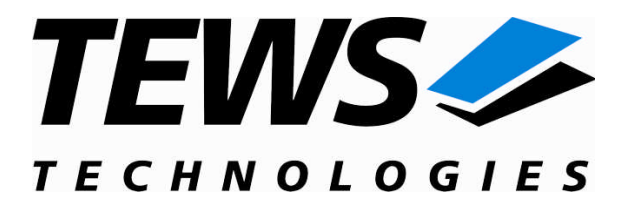

# **TIP700-SW-82**

### **Linux Device Driver**

Digital Output 24V DC

Version 1.2.x

### **User Manual**

Issue 1.2.1 February 2009

**TEWS TECHNOLOGIES GmbH TEWS TECHNOLOGIES LLC**

Am Bahnhof 7 25469 Halstenbek, Germany www.tews.com

Phone: +49 (0) 4101 4058 0 Fax: +49 (0) 4101 4058 19 e-mail: info@tews.com

9190 Double Diamond Parkway, Suite 127, Reno, NV 89521, USA www.tews.com

Phone: +1 (775) 850 5830 Fax: +1 (775) 201 0347 e-mail: usasales@tews.com

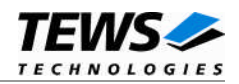

#### **TIP700-SW-82**

Linux Device Driver

Digital Output 24V DC

Supported Modules: TIP700

This document contains information, which is proprietary to TEWS TECHNOLOGIES GmbH. Any reproduction without written permission is forbidden.

TEWS TECHNOLOGIES GmbH has made any effort to ensure that this manual is accurate and complete. However TEWS TECHNOLOGIES GmbH reserves the right to change the product described in this document at any time without notice.

TEWS TECHNOLOGIES GmbH is not liable for any damage arising out of the application or use of the device described herein.

2004-2009 by TEWS TECHNOLOGIES GmbH

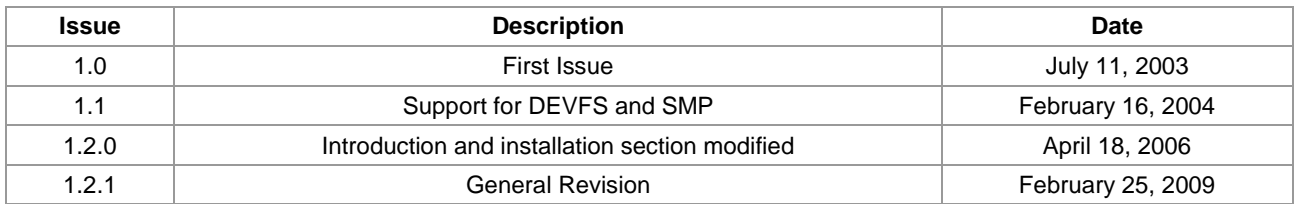

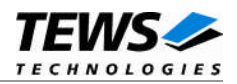

### **Table of Contents**

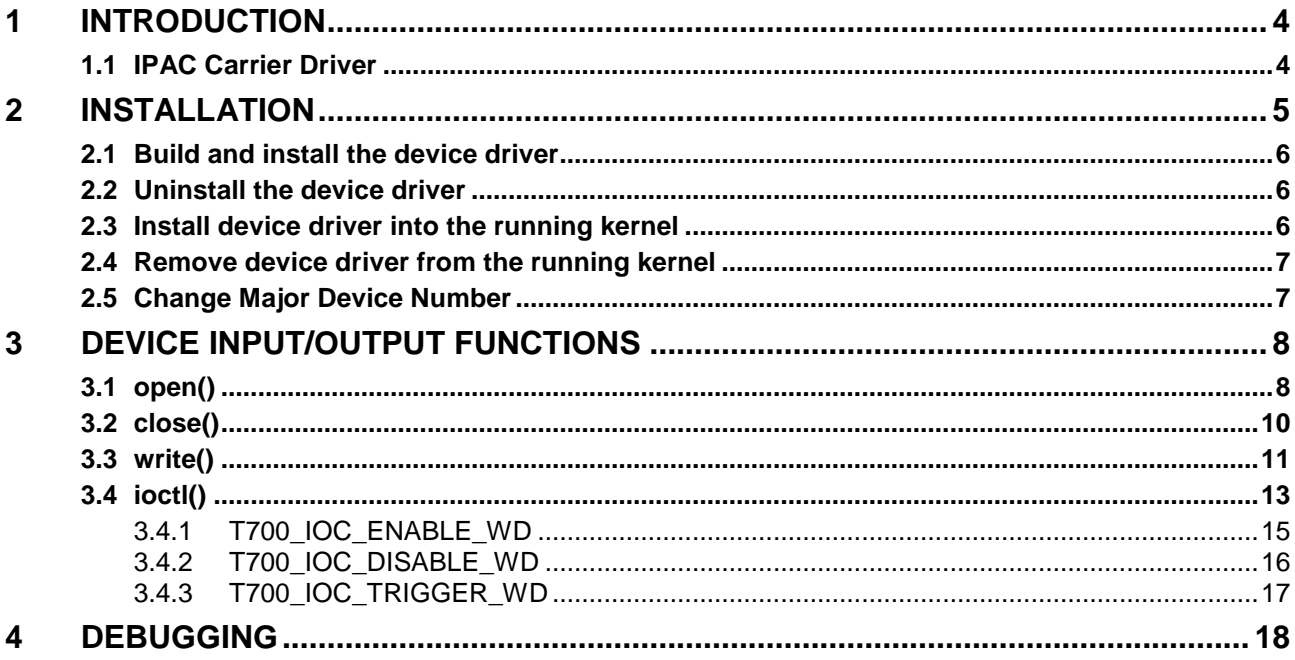

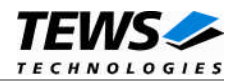

## <span id="page-3-0"></span>**1 Introduction**

The TIP700-SW-82 Linux device driver allows the operation of the TIP700 digital output IPAC conforming to the Linux I/O system specification. This includes a device-independent basic I/O interface with *open()*, *close()*, *write()* and *ioctl()* functions.

The TIP700-SW-82 device driver supports the following features:

- $\triangleright$  writing digital output value
- $\triangleright$  enable and disable output watchdog

The TIP700-SW-82 device driver supports the modules listed below:

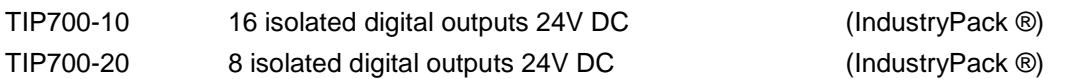

To get more information about the features and use of TIP700 devices it is recommended to read the manuals listed below.

TIP700 User manual TIP700 Engineering Manual CARRIER-SW-82 IPAC Carrier User Manual

### **1.1 IPAC Carrier Driver**

<span id="page-3-1"></span>IndustryPack (IPAC) carrier boards have different implementations of the system to IndustryPack bus bridge logic, different implementations of interrupt and error handling and so on. Also the different byte ordering (big-endian versus little-endian) of CPU boards will cause problems on accessing the IndustryPack I/O and memory spaces.

To simplify the implementation of IPAC device drivers which work with any supported carrier board, TEWS TECHNOLOGIES has designed a so called Carrier Driver that hides all differences of different carrier boards under a well defined interface.

The TEWS TECHNOLOGIES IPAC Carrier Driver CARRIER-SW-82 is part of this TIP700-SW-82 distribution. It is located in directory CARRIER-SW-82 on the corresponding distribution media.

This IPAC Device Driver requires a properly installed IPAC Carrier Driver. Due to the design of the Carrier Driver, it is sufficient to install the IPAC Carrier Driver once, even if multiple IPAC Device Drivers are used.

Please refer to the CARRIER-SW-82 User Manual for a detailed description how to install and setup the CARRIER-SW-82 device driver, and for a description of the TEWS TECHNOLOGIES IPAC Carrier Driver concept.

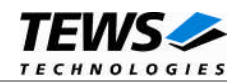

## <span id="page-4-0"></span>**2 Installation**

Following files are located on the distribution media:

Directory path 'TIP700-SW-82':

TIP700-SW-82-1.2.1.pdf PDF copy of this manual ChangeLog.txt Release history Release.txt Release information

TIP700-SW-82-SRC.tar.gz GZIP compressed archive with driver source code

For installation the files have to be copied to the desired target directory.

The GZIP compressed archive TIP700-SW-82-SRC.tar.gz contains the following files and directories:

Directory path './tip700/':

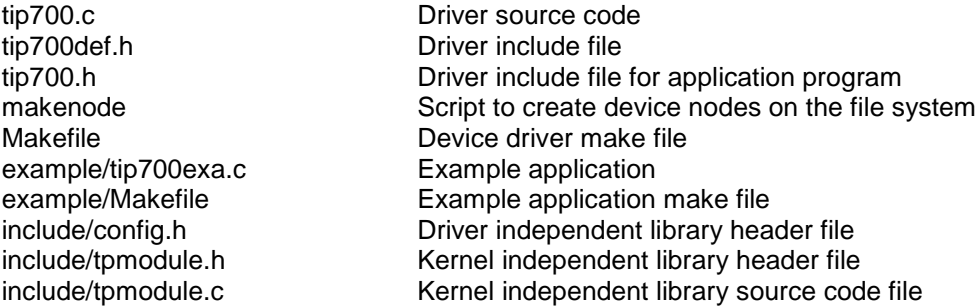

In order to perform an installation, extract all files of the archive TIP700-SW-82-SRC.tar.gz to the desired target directory. The command 'tar -xzvf TIP700-SW-82-SRC.tar.gz' will extract the files into the local directory.

**Before building a new device driver, the TEWS TECHNOLOGIES IPAC carrier driver must be installed properly, because this driver includes the header file** *ipac\_carrier.h***, which is part of the IPAC carrier driver distribution. Please refer to the IPAC carrier driver user manual in the directory path** *CARRIER-SW-82* **on the separate distribution media.**

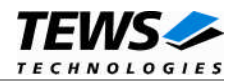

### <span id="page-5-0"></span>**2.1 Build and install the device driver**

- Login as *root*
- Change to the target directory
- To create and install the driver in the module directory */lib/modules/<version>/misc* enter:

#### **# make install**

**For Linux kernel 2.6.x, there may be compiler warnings claiming some undefined ipac\_\* symbols. These warnings are caused by the IPAC carrier driver, which is unknown during compilation of this TIP driver. The warnings can be ignored.**

 Also after the first build we have to execute *depmod* to create a new dependency description for loadable kernel modules. This dependency file is later used by *modprobe* to automatically load the correct IPAC carrier driver modules.

#### **# depmod –aq**

### **2.2 Uninstall the device driver**

- <span id="page-5-1"></span>Login as *root*
- Change to the target directory
- To remove the driver from the module directory */lib/modules/<version>/misc* enter:

#### **# make uninstall**

Update kernel module dependency description file:

#### **# depmod –aq**

### **2.3 Install device driver into the running kernel**

<span id="page-5-2"></span> To load the device driver into the running kernel, login as root and execute the following commands:

#### **# modprobe tip700drv**

 After the first build or if you are using dynamic major device allocation it's necessary to create new device nodes on the file system. Please execute the script file *makenode* to do this. If your kernel has enabled a dynamic device file system (devfs or sysfs with udev) then you have to skip running the *makenode* script. Instead of creating device nodes from the script the driver itself takes creating and destroying of device nodes in its responsibility.

#### **# sh makenode**

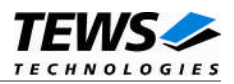

On success the device driver will create a minor device for each TIP700 module found. The first TIP700 can be accessed with device node /dev/tip700\_0, the second TIP700 with device node /dev/tip700\_1, the third TIP700 with device node /dev/tip700\_2 and so on.

The allocation of device nodes to physical TIP700 modules depends on the search order of the IPAC carrier driver. Please refer to the IPAC carrier user manual.

**Loading of the TIP700 device driver will only work if kernel KMOD support is installed, necessary carrier board drivers already installed and the kernel dependency file is up to date. If KMOD support isn't available you have to build either a new kernel with KMOD installed or you have to install the IPAC carrier kernel modules manually in the correct order (please refer to the IPAC carrier driver user manual).**

### **2.4 Remove device driver from the running kernel**

<span id="page-6-0"></span> To remove the device driver from the running kernel login as root and execute the following command:

#### **# modprobe tip700drv –r**

If your kernel has enabled a dynamic device file system (devfs or sysfs with udev) all /dev/tip700\_x nodes will be automatically removed from your file system after this.

**Be sure that the driver isn't opened by any application program. If opened you will get the response "***tip700drv: Device or resource busy***" and the driver will still remain in the system until you close all opened files and execute** *modprobe –r* **again.**

### **2.5 Change Major Device Number**

<span id="page-6-1"></span>The TIP700 driver uses dynamic allocation of major device numbers by default. If this isn't suitable for the application it's possible to define a major number for the driver. If the kernel has enabled a dynamic files system the driver will not use the symbol TIP700\_MAJOR.

To change the major number edit the file tip700.c, change the following symbol to appropriate value and enter **make install** to create a new driver.

TIP700\_MAJOR Valid numbers are in range between 0 and 255. A value of 0 means dynamic number allocation.

Example:

#define TIP700\_MAJOR 122

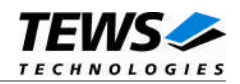

## <span id="page-7-0"></span>**3 Device Input/Output functions**

<span id="page-7-1"></span>This chapter describes the interface to the device driver I/O system.

### **3.1 open()**

### **NAME**

open() - open a file descriptor

### **SYNOPSIS**

#include <fcntl.h>

int open (const char \*filename, int flags)

### **DESCRIPTION**

The open function creates and returns a new file descriptor for the file named by *filename*. The *flags* argument controls how the file is to be opened. This is a bit mask; you create the value by the bitwise OR of the appropriate parameters (using the | operator in C). See also the GNU C Library documentation for more information about the open function and open flags.

### **EXAMPLE**

```
int fd;
fd = open("/dev/tip700_0", 0_RDWR);if (fd < 0)
{
    /* handle error condition */
}
```
### **RETURNS**

The normal return value from open is a non-negative integer file descriptor. In the case of an error, a value of –1 is returned. The global variable *errno* contains the detailed error code.

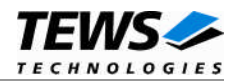

### **ERRORS**

E\_NODEV The requested minor device does not exist.

This is the only error code returned by the driver, other codes may be returned by the I/O system during open.

### **SEE ALSO**

GNU C Library description – Low-Level Input/Output

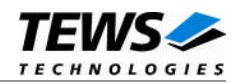

### <span id="page-9-0"></span>**3.2 close()**

### **NAME**

close() – close a file descriptor

### **SYNOPSIS**

#include <unistd.h>

int **close** (int *filedes*)

### **DESCRIPTION**

The close function closes the file descriptor *filedes*.

### **EXAMPLE**

```
int fd;
if (close(fd) != 0){
    /* handle close error conditions */
}
```
### **RETURNS**

The normal return value from close is 0. In the case of an error, a value of –1 is returned. The global variable *errno* contains the detailed error code.

### **ERRORS**

E\_NODEV The requested minor device does not exist.

This is the only error code returned by the driver, other codes may be returned by the I/O system during close. For more information about close error codes, see the *GNU C Library description – Low-Level Input/Output*.

### **SEE ALSO**

GNU C Library description – Low-Level Input/Output

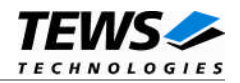

### <span id="page-10-0"></span>**3.3 write()**

### **NAME**

write() – write to a device

### **SYNOPSIS**

#include <unistd.h>

ssize\_t write(int filedes, void \*buffer, size\_t size)

### **DESCRIPTION**

This function writes to the output registers of the TIP700 associated with the file descriptor *filedes* from a structure (*T700\_BUFFER)* pointed to by *buffer*. The argument *size* specifies the length of the buffer and must be set to the size of the structure *T700\_BUFFER*.

typedef struct { unsigned short value; } T700\_BUFFER;

#### *value*

This parameter holds the new value for output lines 1 to 16. Where bit  $2^0$  corresponds to output line 1, bit  $2^1$  to output line 2, and so on.

### **EXAMPLE**

```
#include <tip700.h>
int fd;
ssize_t num_bytes;
T700 BUFFER io buf;
io buf.value = 0x1234;
num_bytes = write(fd, &io_buf, sizeof(T700_BUFFER));
if (num_bytes != sizeof(T700_BUFFER))
{
    // process error;
}
```
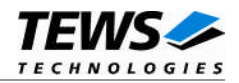

### **RETURNS**

On success write returns the size of bytes written (always the size of *T700\_BUFFER*). In the case of an error, a value of –1 is returned. The global variable *errno* contains the detailed error code.

#### **ERRORS**

EINVAL This error code is returned if the size of the buffer is wrong.

### **SEE ALSO**

GNU C Library description – Low-Level Input/Output

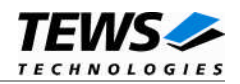

### <span id="page-12-0"></span>**3.4 ioctl()**

#### **NAME**

ioctl() – device control functions

### **SYNOPSIS**

#include <sys/ioctl.h>

int ioctl(int filedes, int request [, void \*argp])

#### **DESCRIPTION**

The **ioctl** function sends a control code directly to a device, specified by *filedes*, causing the corresponding device to perform the requested operation.

The argument *request* specifies the control code for the operation. The optional argument *argp* depends on the selected request and is described for each request in detail later in this chapter.

The following ioctl codes are defined in tip*700.h*:

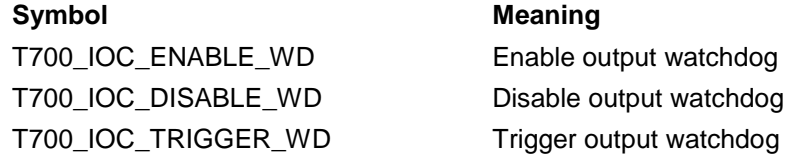

See behind for more detailed information on each control code.

**To use these TIP700 specific control codes the header file tip700.h must be included in to the application**

### **RETURNS**

On success, zero is returned. In the case of an error, a value of –1 is returned. The global variable *errno* contains the detailed error code.

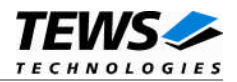

### **ERRORS**

EINVAL Invalid argument. This error code is returned if the requested ioctl function is unknown. Please check the argument request.

Other function dependant error codes will be described for each ioctl code separately. Note, the TIP700 driver always returns standard Linux error codes.

### **SEE ALSO**

ioctl man pages

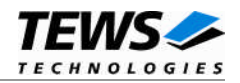

### <span id="page-14-0"></span>**3.4.1 T700\_IOC\_ENABLE\_WD**

### **NAME**

T700\_IOC\_ENABLE\_WD *-* Enable output watchdog

### **DESCRIPTION**

This ioctl function enables the output watchdog facility of the TIP700. If the output watchdog is not retriggered within approximately 120 milliseconds the state of the output register will be set to inactive. The watchdog is triggered implicitly by a write to the output register or by executing the ioctl function *T700\_IOC\_TRIGGER\_WD*.

The initialization state (driver startup) of the output watchdog is disabled.

### **EXAMPLE**

```
#include <tip700.h>
int fd;
int result;
result = ioctl(fd, T700_IOC_ENABLE_WD);
if (result < 0)
{
    /* handle ioctl error */
}
```
### **ERRORS**

This ioctl function returns no function specific error codes.

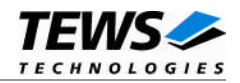

### <span id="page-15-0"></span>**3.4.2 T700\_IOC\_DISABLE\_WD**

### **NAME**

T700\_IOC\_DISABLE\_WD *-* Disable output watchdog

### **DESCRIPTION**

This ioctl function disables the output watchdog facility of the TIP700. The initialization state (driver startup) of the output watchdog is disabled.

### **EXAMPLE**

```
#include <tip700.h>
int fd;
int result;
result = ioctl(fd, T700_IOC_DISABLE_WD);
if (result < 0)
{
    /* handle ioctl error */
}
```
### **ERRORS**

This ioctl function returns no function specific error codes.

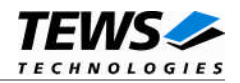

### <span id="page-16-0"></span>**3.4.3 T700\_IOC\_TRIGGER\_WD**

### **NAME**

T700\_IOC\_TRIGGER\_WD - Trigger output watchdog

### **DESCRIPTION**

This ioctl function triggers the output watchdog of the TIP700. If the output watchdog is not retriggered within approximately 120 milliseconds the state of the output register will be set to inactive. The watchdog is triggered implicitly by a write to the output register or by executing this ioctl function.

The initialization state (driver startup) of the output watchdog is disabled.

### **EXAMPLE**

```
#include <tip700.h>
int fd;
int result;
result = ioctl(fd, T700_IOC_TRIGGER_WD);
if (result < 0)
{
    /* handle ioctl error */
}
```
### **ERRORS**

This ioctl function returns no function specific error codes.

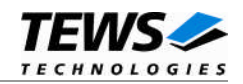

## <span id="page-17-0"></span>**4 Debugging**

For debugging output see tip700.c. You will find the following symbol:

#undef TIP700\_DEBUG\_VIEW

To enable a debug output replace "undef" with "define".

The TIP700\_DEBUG\_VIEW symbol controls debugging output from the whole driver.

TIP700 – 8 or 16 Digital Outputs version 1.2.1 (2009-02-25)<6> TIP700 : Probe new TIP700 mounted on <TEWS TECHNOLOGIES - (Compact)PCI IPAC Carrier> at slot A

TIP700 : IP I/O Memory Space 00000000 : 00 01 FF 01

TIP700 : IP ID Memory Space 00000000 : FF 49 FF 50 FF 41 FF 43 FF B3 FF 05 FF 10 FF 00 00000010 : FF 00 FF 00 FF 0C FF D7 FF 00 FF 00 FF 00 FF 00 00000020 : FF 00 FF 00 FF 00 FF 00 FF 00 FF 00 FF 00 FF 00 00000030 : FF 00 FF 00 FF 00 FF 00 FF 00 FF 00 FF 00 FF 00

TIP700 : IOCTL : T700\_IOC\_ENABLE\_WD TIP700 : IOCTL : T700\_IOC\_DISABLE\_WD